# **SONY.**

### 4-586-868-**11**(1) (LT)

### Skaitmeninė HD vaizdo kamera

Pasirengimo darbui vadovas

Šiame vadove aprašomi būtini paruošimo veiksmai, reikalingi norint pradėti naudotis kamera, pagrindiniai veiksmai ir t. t. Išsamios informacijos rasite pagalbos žinyne (žiniatinklyje esančiame vadove). http://rd1.sony.net/help/cam/1640/h\_zz/

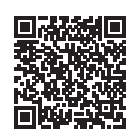

Išsamią informaciją, kaip naudoti kamerą ir programinę įrangą, rasite apsilankę toliau nurodytoje svetainėje. http://www.sony.net/actioncam/support/

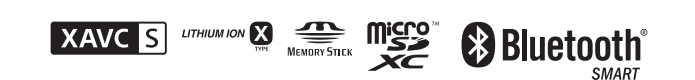

### HDR-AS50

### **Perskaitykite pirmiausia**

### Ko reikia norint kamera sukurti puikų filmą

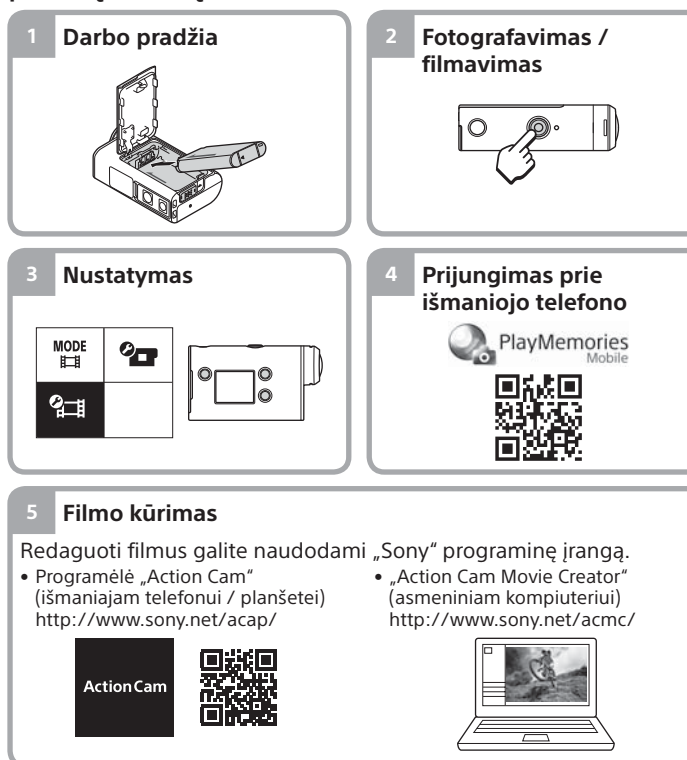

© "Sony Corporation", 2016 m. **http://www.sony.net/**

# Pakuotės turinio tikrinimas

Skliaustuose nurodytas skaičius reiškia pakuotėje pateikto elemento kiekį.

- Kamera (1) / vandeniui nepralaidus dėklas (MPK-UWH1) (1) Kamera įdėta į vandeniui nepralaidų dėklą. Atidarykite dėklo dangtelį, kaip parodyta toliau.
- USB mikrojungties kabelis (1)
- Įkraunamų maitinimo elementų
- pakuotė (NP-BX1) (1) • Tvirtinimo sagtis (1)
- Pasirengimo darbui vadovas
- (šis dokumentas) (1)
- Nurodymų vadovas (1)

 Mygtukas MENU **3** Ekrano skydelis

**5** Lemputė REC

 Objektyvas  $\overline{9}$ Garsiakalbis **10** Mikrofonai

13 Lemputė REC Fiksavimo svirtelė

## Pagrindinių dalių pavadinimai

[1](<sup>I</sup>) (ijungimo / budėjimo) mygtukas Mygtukai UP / DOWN  $\sqrt{6}$  Mygtukas REC (filmavimas / fotografavimas) / mygtukas ENTER (meniu veiksmo vykdymas) Lemputė REC / LIVE Maitinimo elementų dangtelis Jungčių dangtelis (kelių jungčių / USB mikrojungties) 15 Atminties kortelės dangtelis

### **Darbo pradžia**

### Maitinimo elementų pakuotės įkrovimas

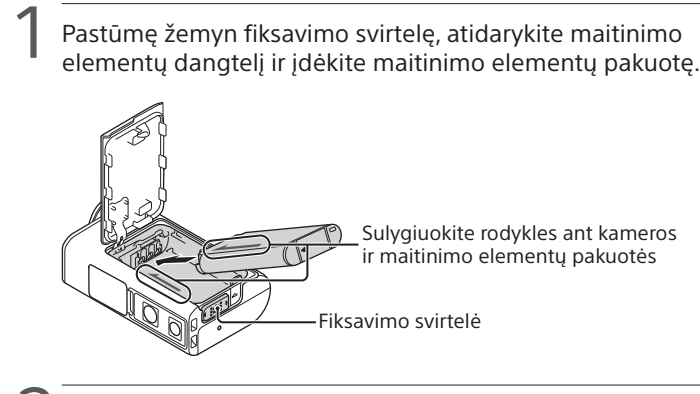

2 Tvirtai uždarykite dangtelį, tada į viršų pastumkite fiksavimo svirtelę, kad užsifiksuotų.

Įsitikinkite, kad nesimato geltonos žymos ant fiksavimo svirtelės.

Atidarykite jungčių dangtelį, tada USB mikrojungties kabeliu (pridėtas) prijunkite išjungtą kamerą prie įjungto kompiuterio.

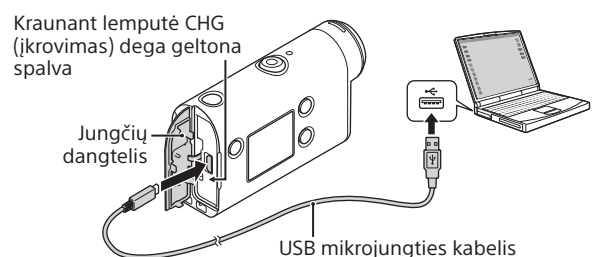

# Atminties kortelės įdėjimas

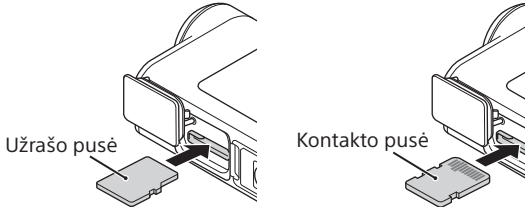

Kortelė "microSD" / kortelė "microSDHC" kortelė "microSDXC"

Memory Stick Micro™ ("Mark2") laikmena

#### **Atminties kortelės, kurias galima naudoti su kamera**

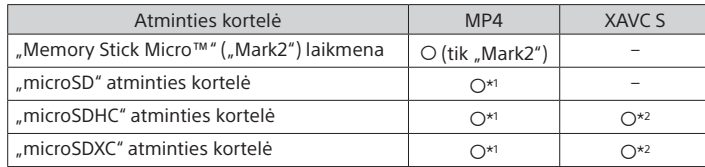

\*1 SD 4 spartos klasės (CLASS $\left( 4 \right)$  ar spartesnė, arba UHS 1 spartos klasės ( $\left( 1 \right)$ ) ar spartesnė

- \*2 Visas šias specifikacijas atitinkanti atminties kortelė:
- 4 GB arba daugiau atminties
- SD 10 spartos klasės (CLASS<sup>®</sup>) arba UHS 1 spartos klasės (**1)** ar spartesnė

#### **Pastabos**

- Tinka ne visos atminties kortelės. Dėl informacijos apie atminties korteles, kurių gamintojas nėra "Sony", kreipkitės į atskirus gamintojus.
- Įsitikinkite, kad atminties kortelę dedate reikiama kryptimi. Jei atminties kortelę dėsite naudodami jėgą ir ne ta kryptimi, galite sugadinti atminties kortelę, atminties kortelės lizdą ar vaizdo duomenis.
- Prieš naudodami atminties kortelę, ją suformatuokite kameroje.
- Prieš naudodami įsitikinkite, kad jungčių dangtelis ir maitinimo elementų pakuotės / atminties kortelės dangtelis tvirtai uždaryti ir kad dangtelio viduje
- nėra įstrigusių pašalinių medžiagų. Priešingu atveju gali prasiskverbti vandens.

# Laikrodžio nustatymas

Pirmą kartą  $\circlearrowright$  (jjungimo / budėjimo) mygtuku įjungus kamerą, rodomas vietos / vasaros laiko / datos ir laiko nustatymo ekranas. Paspausdami mygtuką UP ar DOWN pasirinkite elementą, ir, norėdami vykdyti, paspauskite mygtuką ENTER.

#### **Patarimai**

- Datos ir laiko / vietos / vasaros laiko nustatymo ekranas taip pat rodomas iš naujo nustačius nustatymus.
- Regionai nustatomi atsižvelgiant į laiko skirtumą tarp Grinvičo laiko juostos (GMT) ir jūsų buvimo vietos laiko. Išsamesnės informacijos apie laiko skirtumus žr. pagalbos žinyno (žiniatinklyje esančio vadovo) skyriuje "Laiko skirtumų valstybių sostinėse sąrašas".

### **Fotografavimas / filmavimas**

### Filmavimo / fotografavimo režimo nustatymas

Paspauskite mygtuką MENU, tada pasirinkite  $\frac{\text{MODE}}{\text{Hil}} \rightarrow \text{filmavimo režimą.}$ 

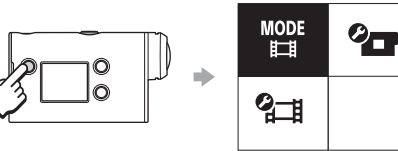

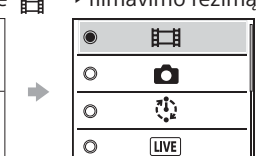

#### **Režimų sąrašas**

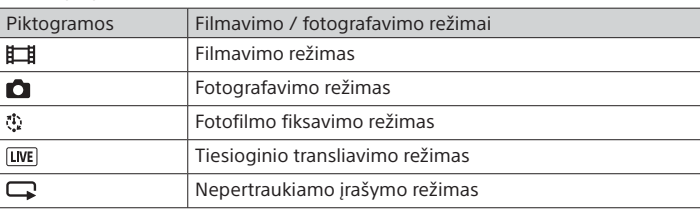

### Filmo failo formato nustatymas

Paspauskite mygtuką MENU, tada pasirinkite (Filmavimo / fotografavimo nustatymai)  $\rightarrow$  filmo formatą (numatytasis: MP4).

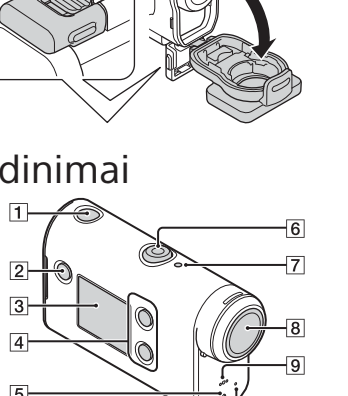

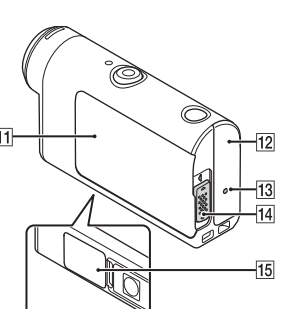

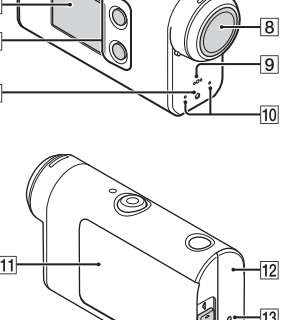

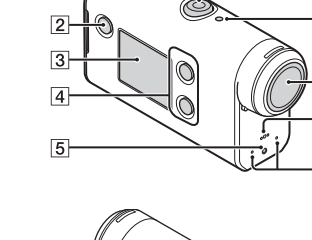

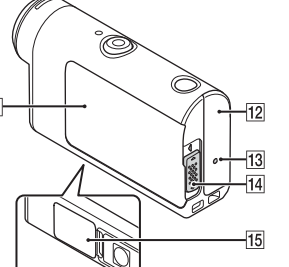

### Fotografavimas / filmavimas

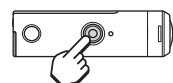

Paspauskite mygtuką REC, kad pradėtumėte filmuoti.

Norėdami sustabdyti filmavimą, dar kartą paspauskite mygtuką REC. \* Jei mygtuką REC paspausite, kai įjungta nuostata "Įrašymas vienu lietimu", bus įrašoma naudojant tą fotografavimo / filmavimo režimą, kuris prieš

išjungiant kamerą buvo nustatytas paskutinis.

#### **Pastaba**

• Ilgai fotografuojant / filmuojant kamera gali įkaisti taip, kad darbas nutrūks automatiškai.

### **Nustatymas**

Paspauskite mygtuką MENU, paspausdami mygtuką UP arba DOWN pasirinkite elementą, tada, norėdami vykdyti, paspauskite mygtuką ENTER.

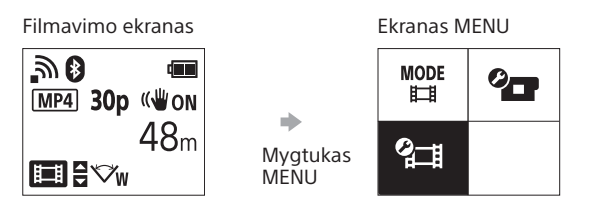

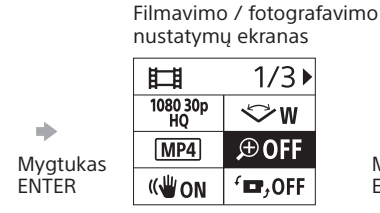

 $\oplus$ : ON  $\circ$  $\bigoplus$  : OFF  $\mathbf{\hat{D}}$ Mygtukas ENTER

Nustatymų ekranas

#### **Fotografavimo / filmavimo <sup>***O***</sup>TT** Kameros nustatymai

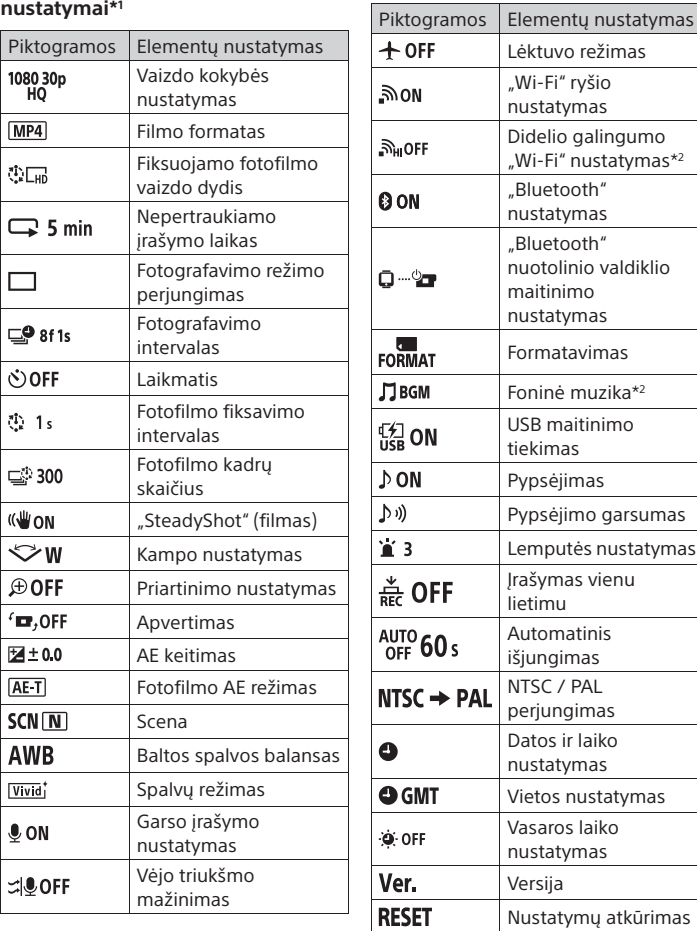

\*1 Kuriuos elementus galima nustatyti, priklauso nuo filmavimo /

fotografavimo režimo.

\*2 Šis nustatymas galimas tik kai kuriose šalyse ir regionuose.

Informacijos apie elementų nustatymą rasite pagalbos žinyno (žiniatinklyje esančio vadovo) skyriuje "Nustatymų keitimas".

**Prijungimas prie išmaniojo telefono**

### "PlayMemories Mobile™" diegimas išmaniajame telefone

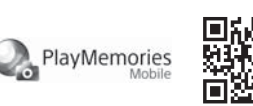

### **"Android" operacinė sistema**

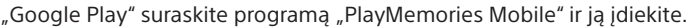

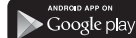

### **"iOS"**

"App Store" suraskite programą "PlayMemories Mobile" ir ją įdiekite. **Q** App Store

#### **Pastabos**

• Jei savo išmaniajame telefone jau esate įdiegę "PlayMemories Mobile", atnaujinkite jos versiją į naujausią.

- Negarantuojama, kad šiame vadove aprašyta "Wi-Fi" funkcija veiks su visais išmaniaisiais telefonais ir planšetiniais kompiuteriais.
- Ateityje tobulinant versijas taikomosios programos valdymo metodai ir ekranai
- gali būti be įspėjimo keičiami.
- Daugiau informacijos apie "PlayMemories Mobile" rasite šioje svetainėje: (http://www.sony.net/pmm/)
- "Google Play" gali būti pasiekiama ne visose šalyse ar regionuose. Tokiu atveju programą "PlayMemories Mobile" suraskite internete ir ją įdiekite.

### QR kodo naudojimas norint prisijungti prie išmaniojo telefono per "Wi-Fi" ryšį

(1) ljunkite kamerą ir joje nustatykite "Wi-Fi" parinktį ON.  $\overline{2}$  Pasirinkite fotografavimo / filmavimo režimą:  $\overline{1}$ ,  $\overline{2}$ ,  $\overline{3}$ ,  $\overline{4}$ , Išmaniajame telefone paleiskite programą "PlayMemories Mobile". Pasirinkite [Scan QR Code of the Camera], rodomą "PlayMemories Mobile" ekrane.

 Pasirinkite [OK] (jei rodomas pranešimas, dar kartą pasirinkite [OK]). Nuskaitykite QR kodą, kuris yra atspausdintas ant lipduko, priklijuoto prie kameros maitinimo elementų dangtelio nugarėlės.

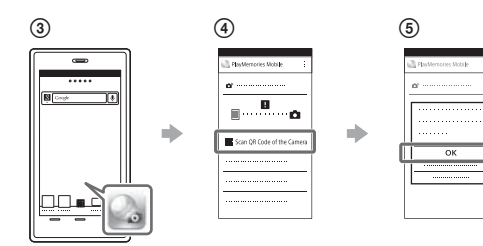

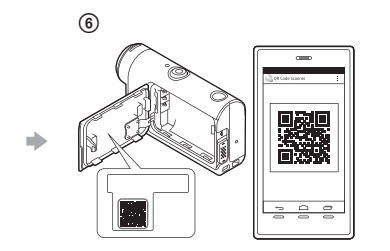

#### **"Android"**

 Kai išmaniajame telefone bus parodyta [Connect with the camera?], pasirinkite [OK].

#### **"iPhone" / "iPad"**

 Vadovaudamiesi ekrane rodomais nurodymais, išmaniajame telefone įdiekite profilį (nustatymo informaciją).

 $\circledR$  Pradžios ekrane pasirinkite [Settings]  $\rightarrow$  [Wi-Fi].

Pasirinkite SSID.

 Grįžkite į pradžios ekraną ir paleiskite programą "PlayMemories Mobile".

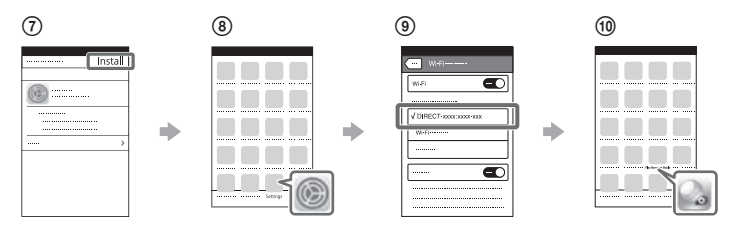

#### **Savo naudotojo ID ir slaptažodžio gavimas be lipduko**

Jei lipdukas nusilupęs arba yra neįskaitomas, galite gauti savo naudotojo ID ir slaptažodį atlikdami toliau nurodytą procedūrą. Į kamerą įdėkite įkrautą maitinimo elementų pakuotę. USB mikrojungties kabeliu (pridėtu) prijunkite kamerą prie kompiuterio.

- Paspauskite mygtuką (įjungti / budėjimo režimas), kad jiungtumėte kamerą.
- $\widehat{A}$  Kompiuteryje atidarykite [Computer]  $\rightarrow$  [PMHOME]  $\rightarrow$  [INFO]  $\rightarrow$ [WIFI\_INF.TXT], tada patikrinkite savo ID ir slaptažodį.

### **Filmo kūrimas**

### Filmo redagavimas programėle "Action Cam"

Programėlė "Action Cam" suteikia galimybę importuoti filmus į išmanųjį telefoną ir lengvai

juos redaguoti. Be to, galite kurti fotofilmus. Daugiau informacijos apie programėlę "Action Cam" žr. toliau nurodytoje svetainėje. http://www.sony.net/acap/

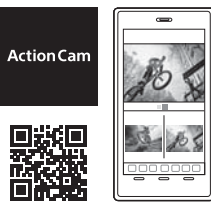

Įdiekite su jūsų išmaniuoju telefonu suderinamą programėlę "Action Cam".

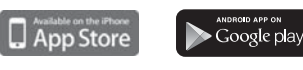

**Pastaba**

• "Google Play" gali būti pasiekiama ne visose šalyse ar regionuose.

## Filmo redagavimas naudojant "Action Cam Movie Creator"

"Action Cam Movie Creator" suteikia galimybę importuoti filmus ir vaizdus į kompiuterį bei redaguoti filmus. Be to, galite pridėti efektų (pvz., "Multi View", atkurti kintama sparta

ir t. t.) bei kurti fotofilmus.

Daugiau informacijos apie "Action Cam Movie Creator" žr. toliau nurodytoje svetainėje. http://www.sony.net/acmc/

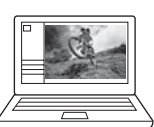

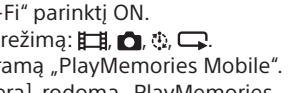